# Controlpanel «move»

USER MANUAL

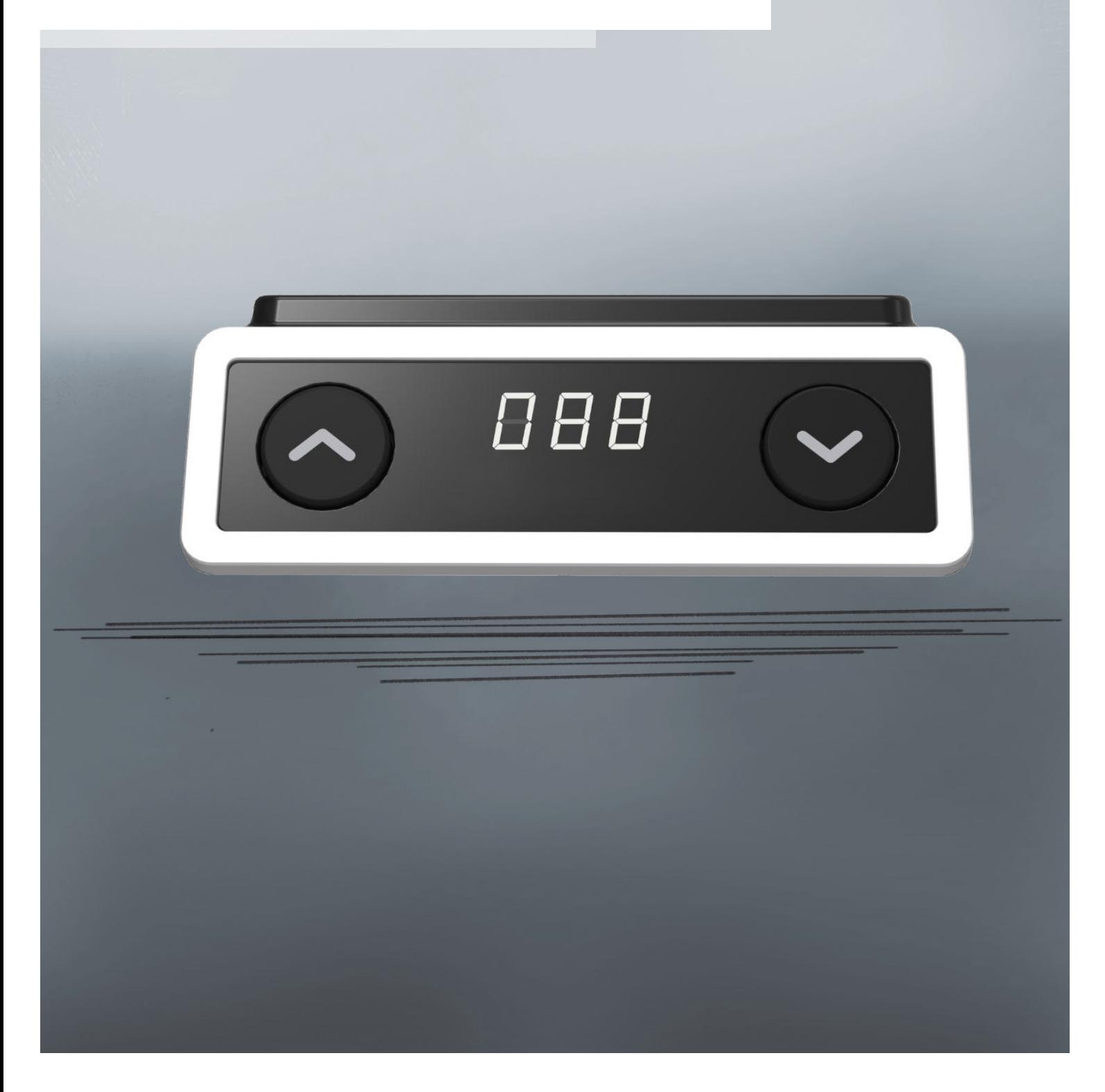

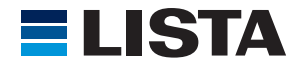

Lista AG Fabrikstrasse 1 CH-8586 Erlen

Telefon +41 71 649 21 11 info@lista.com www.lista.com

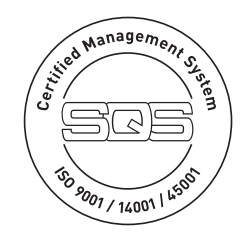

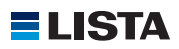

# **TABLE OF CONTENT**

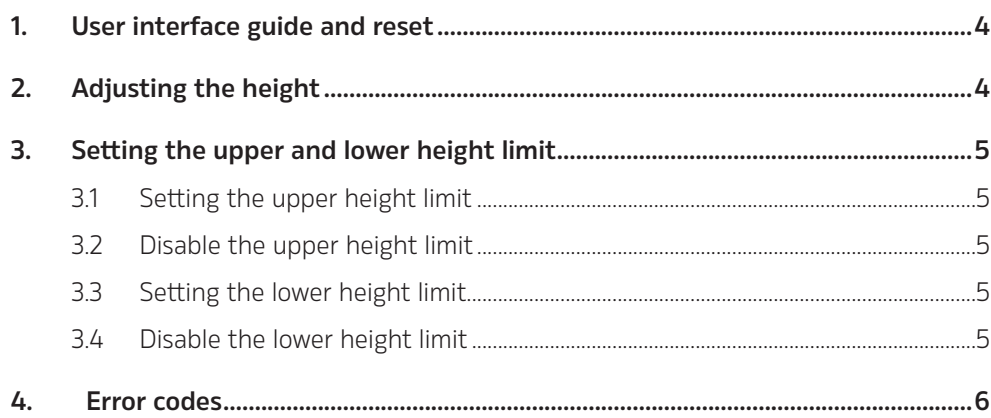

# 1. USER INTERFACE GUIDE AND RESET

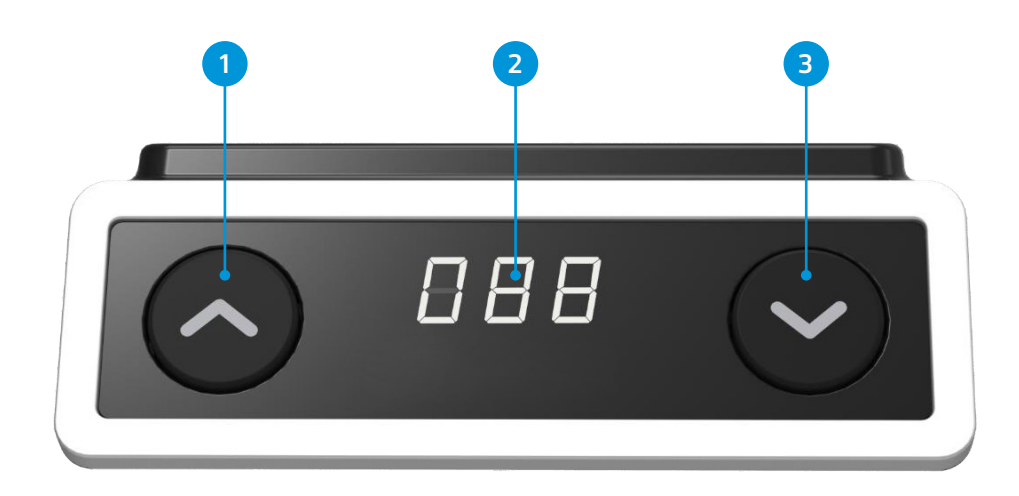

- 1 UP BUTTON
- 2 3-DIGIT HEIGHT DISPLAY
- 3 DOWN BUTTON

#### RESET

- 1. Simultaneously press UP and DOWN for 3 seconds. Continue pressing the buttons until both columns are in the lowest position. When finished with the reset, the control box will make a beep sound and the buttons can be released.
- 2. When finished with the reset, the display will show the starting height.
- 3. Users must conduct a reset when operating the desk for the first time.

### 2. ADJUSTING THE HEIGHT

Press UP or DOWN button until the desk reaches the preferred height.

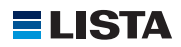

## 3. SETTING THE UPPER AND LOWER HEIGHT LIMIT

#### 3.1 SETTING THE UPPER HEIGHT LIMIT

- 1. Adjust the desk to the preferred upper height limit.
- 2. Press UP and DOWN buttons together for less than 3 seconds, holding UP and DOWN release button.
- 3. Re-press DOWN for more than 3 times at a slow pace.
- 4. A beeping sound will notify you that the process has been completed.

#### 3.2 DISABLE THE UPPER HEIGHT LIMIT

- 1. Move the desk to the upper height limit being set.
- 2. Repeat instructions #2~4 above to disable the upper limit setting.

#### 3.3 SETTING THE LOWER HEIGHT LIMIT

- 1. Adjust the desk to the preferred lower height limit.
- 2. Press UP and DOWN buttons together for less than 3 seconds, holding UP and DOWN release button.<sup>1</sup>
- 3. Re-press UP for more than 3 times at a slow pace.
- 4. A beeping sound will notify you that the process has been completed.

### 3.4 DISABLE THE LOWER HEIGHT LIMIT

- 1. Move the desk to the lower height limit being set.
- 2. Repeat instructions #2~4 above to disable the lower limit setting.

# 4. PRESETTING THE DESK STARTING HEIGHT

- 1. Press DOWN button until the desk reaches its lowest position and then relese DOWN button. Re-press DOWN button again for 5 seconds and the digital desplay will flash for 10 seconds.
- 2. Adjust the starting height number with the UP or DOWN buttons.
- 3. After 10 seconds, the display will stop flashing and this will confirm that you have successfully set the starting height.

#### 5. ERROR CODES

The digital display shows the error codes below to suggest the issues that users may encounter during the operation.

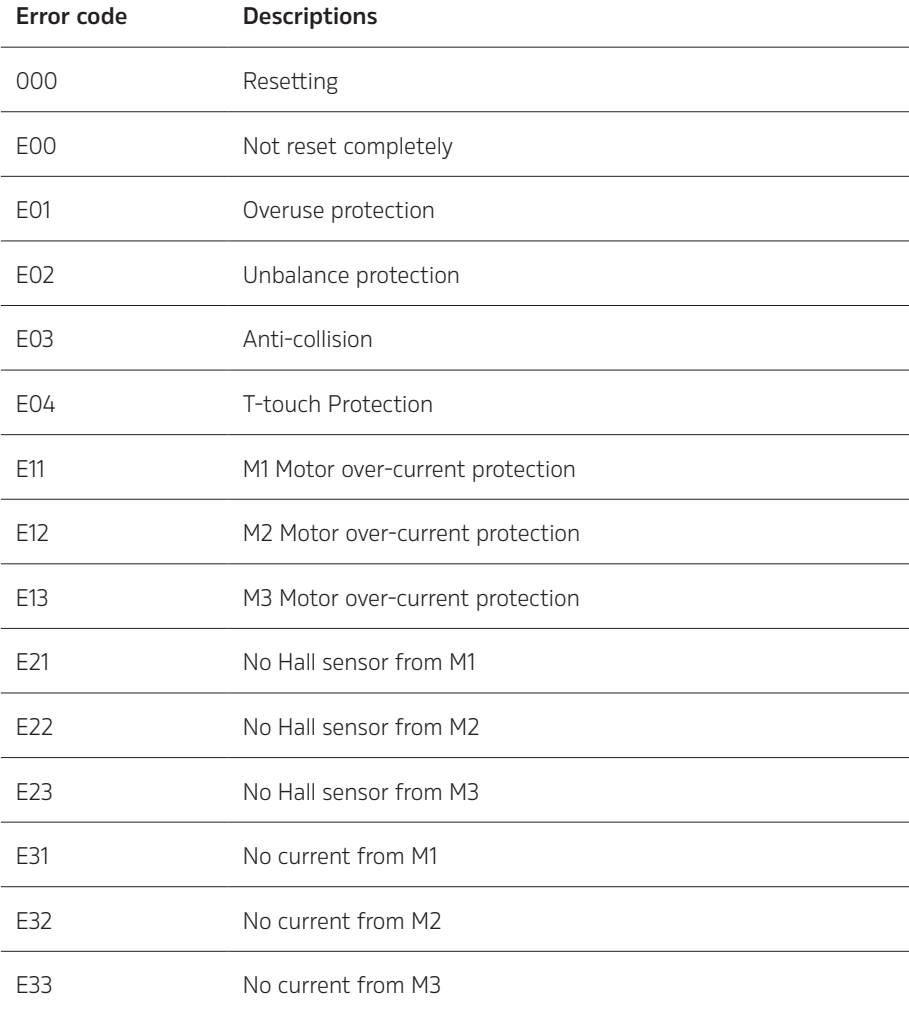

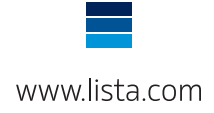